# Отладочная плата SK-LPC4088

# Инструкция пользователя

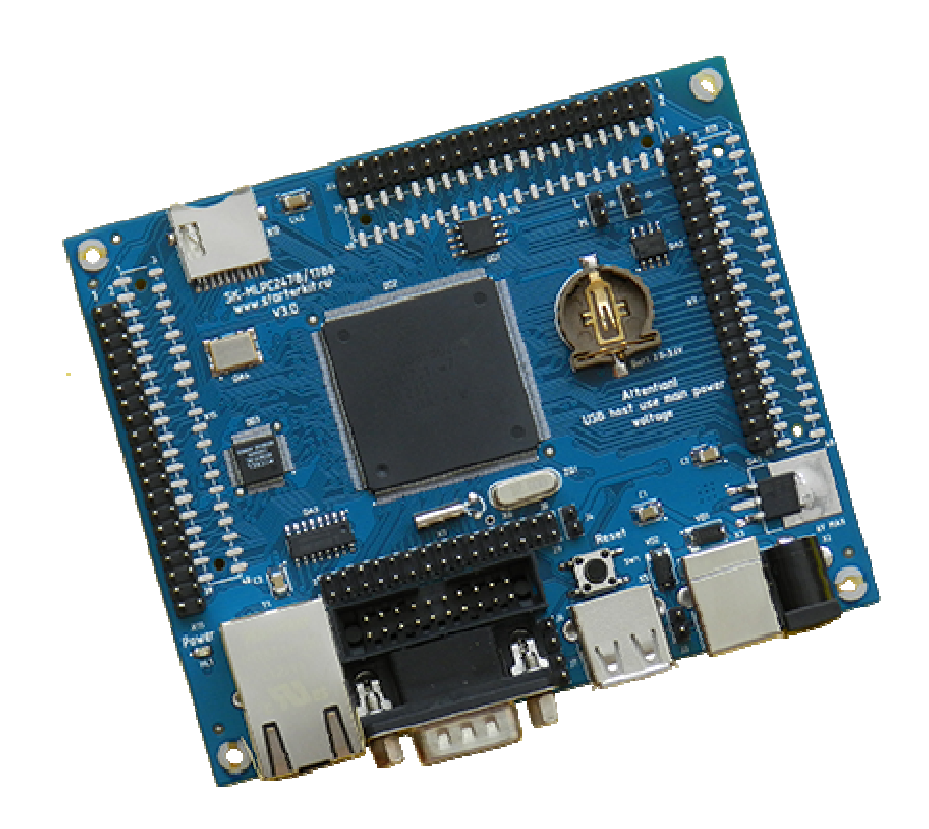

#### SK-LPC4088:

NXP LPC4088 (ARM Cortex M4 120МГц) SDRAM 32Мбайт (16Mх16) DataFlash Flash 4Мбайт 100/10M Ethernet uSD держатель USB Device USB Host RS232 Держатель батареи RTC – СR1220 JTAG разъем Разъемы расширения Система питания

### Возможность прямого подключения:

SK-MI0430FT-Plug или аналог – плата расширения LCD TFT 4,3" панелей SK-ATM0700D4-Plug или аналог – плата расширения LCD TFT 7" панелей SK-HDMI-Plug – плата расширения HDMI выхода

Комплект поставки: отладочная плата SK-MLPC4088, RS232 кабель, ссылка для скачивания на необходимые материалы

#### 1. Общие характеристики

- Напряжение питания: 5-7В, при использовании USB-host 6В максимум, рекомендуемое напряжение 5В, питающее напряжение – центральная жила разъема. При совместном использовании SK-ATM0700D4-Plug, SK-MI0430FT-Plug - 6В максимум.
- Потребляемый ток до 1А.
- Габариты 108х90х20мм.

#### 2. Назначение джамперов

1-ый вывод перемычек и переключающих перемычек помечен квадратной контактной площадкой.

- **J1 выход линии CAN интерфейса**
- J2 подключает-отключает согласующий резистор (100 Ом) линии CAN интерфейса
- J3 позволяет использовать питание USB шины c разъема X3
- J4 позволяет подключить внешнее опорное напряжение для встроенного АЦП или использовать в качестве этого напряжение питания 3,3В
- J5 позволяет подключить внешнюю батарею (2-3,6В) для питания энергонезависимой части контроллера (RTC …)
- J6,J7 используются для программирования внутренней flash через RS232 интерфейс посредством утилиты FlashMagic, подробности ниже По умолчанию замкнуты перемычки: J2

### 3. Начало работы

Плата поставляется запрограммированная демонстрационным проектом «uIP+tests+MI0430».

Подключите RS232 кабель, идущий в комплекте, к COM порту PC (или USB-COM преобразователю), настройте терминальную программу на используемый COM порт с параметрами 115200 без управления потоком.

Подключите сетевой (Ethernet) кабель, настройте IP адрес сетевой карты PC в диапазоне 192.168.0.ХХХ (любой кроме 136 адреса).

При необходимости, подключите SK-MI0430FT-Plug или подобный к разъему X4.

Подключите питание, в терминальной программе появятся следующие сообщения:

```
******************************************************************************** 
SK-LPC4088 development board. 
www.starterkit.ru 
          - MCU: lpc4088 
          - Core: ARM Cortex-M4 
         - Communicate via: UART1 - 115200 bps
Example will check the SDRAM, DataFlash, uSD, USB, LCD output, touchscreen panel. 
After tests is finished, will run WEB server, board IP: 192.168.0.136 
Ethernet network cable must be connected before power up of board. 
Video output is SK-MI0430FT-Plug via X4. 
Touchscreen coordinates also sent to USB VCOM port.
******************************************************************************** 
External SDRAM test: Write ... Read and compare ... PASSED. 
Readback ID from DataFlash: PASSED. 
MMC/SD Card Filesystem Test 
CARD init... no card detected
```
Что означает, что контроллер выполняет демонстрационный проект и тест внешней памяти SDRAM и DataFlash прошли успешно. Если перед включением платы установить uSD карту памяти, тест отобразит содержимое корневой папки.

Если запустить интернет браузер и в строке адреса ввести http://192.168.0.136, отобразится тестовая страница:

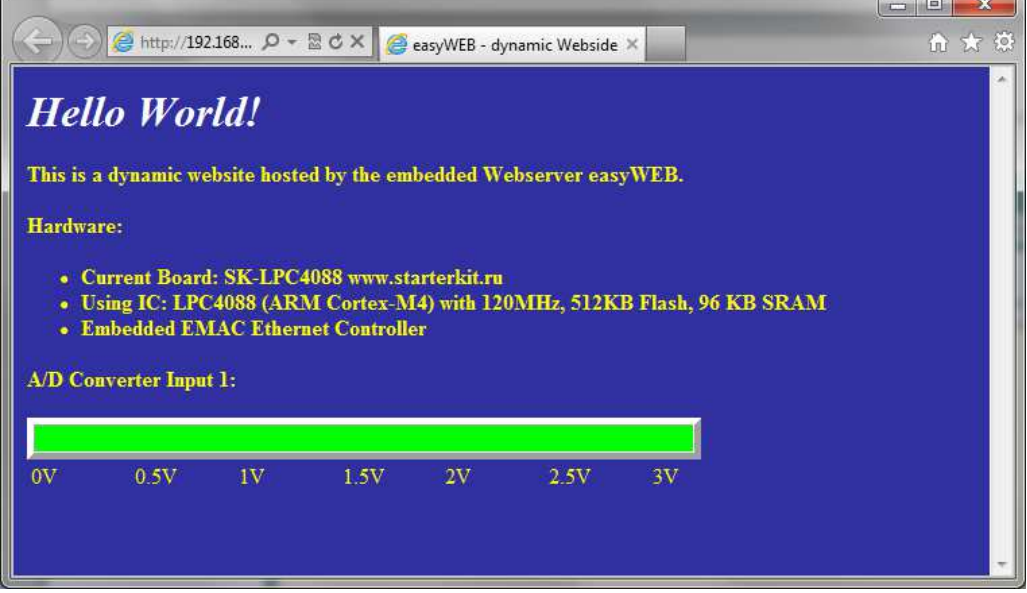

При подключении модуля расширения SK-ATM0700D4-Plug, контроллер должен быть предварительно запрограммирован демонстрационным проектом «TESTS\_SK» собранным для его использования (указывается в файле bsp.h) , на экране отобразится следующее:

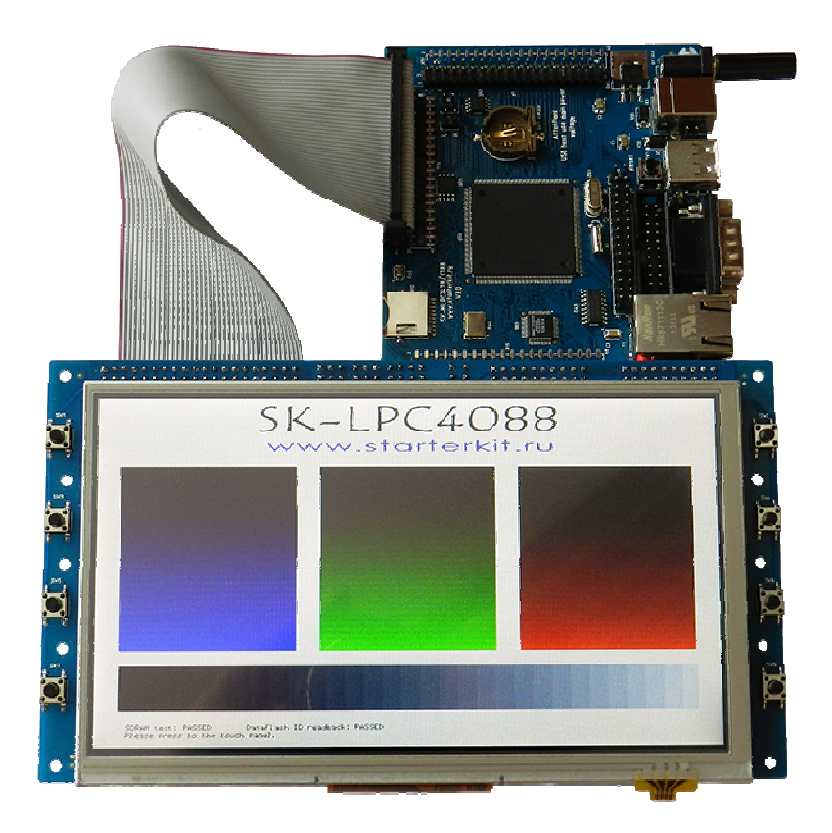

При нажатии на сенсорный экран будет отображаться текущая координата нажатия. Так же, если предварительно был подключен USB кабель, координаты нажатия будут передаваться в виртуальный USB-COM порт (при первом включении, необходимо будет установить драйвер).

При подключении модуля расширения SK-HDMI-Plug (Внимание! При подключении, модуль обращен в сторону передней стороны платы), контроллер должен быть предварительно запрограммирован демонстрационным проектом «TEST SK» собранным для его использования (указывается в файле bsp.h).

#### 4. Программирование внутренней Flash памяти

На плате предусмотрено два возможных способа программирования внутренней Flash памяти контроллера:

- JTAG/SWD интерфейс. программное обеспечение  $1)$  через зависит **OT** используемого аппаратного отладчика-программатора. В случае J-link подобного отладчика, можно воспользоваться утилитами фирмы Segger, в среде проектирования Keil поддержка J-link уже интегрирована.
- 2) через RS232 интерфейс, в качестве программного обеспечения можно воспользоваться утилитой FlashMagic. Перед началом необходимо замкнуть J6 и J7 и подключить RS232 кабель идущий в комплекте с платой, после окончания процедуры программирования необходимо разомкнуть Ј6 и Ј7 в случае использования терминальной программы для взаимодействия с платой т.к. DTR сигнал RS232 интерфейса управляет сигналом сброса контроллера.

В случае ошибки установления связи с контроллером следует уменьшать скорость RS232.

#### 5. Демонстрационные проекты

Демонстрационные проекты основаны на публикуемых на сайте фирмы NXP.

IDE Keil использована в качестве среды проектирования.

«Examples/TESTS SK» - проект web сервера на основе TCP/IP стека uIP, дополнен тестом внешней SDRAM и DataFlash памяти, тестом операций с файловой системой uSD карты памяти, тестом USB виртуального COM порта, тестом вывода на LCD экран и опросом контроллера сенсорной панели.

«Examples/USBHostLite\_SK» - операции с FAT файловой системой на USB накопителях подключаемых к USB-host разъему платы.

«Examples/MCI/Mci\_FS\_SK» - операции с FAT файловой системой на uSD картах памяти.

«Examples/USBDEV/Usb\_MassStorage\_SK» - при подключении к PC через USB, плата имитирует подключение внешнего USB накопителя.

«Examples/USBDEV/USB VirtualCom SK» - проект USB-COM порт-а.

Внимание! Остальные демонстрационные проекты не адаптировались к плате.

#### 4. Дополнительные материалы

Актуальную версию схемы платы, габаритный чертеж и прочие материалы Вы можете найти на странице описания продукта www.starterkit.ru или скачать по ссылке прилагаемой в комплекте с платой.